## **Move Pallet**

## Overview:

Move Pallet" operation window will be useful in warehouse to move the pallet within iMake units and will not work with iStore units

"Move Pallet" has the following steps:

- Scan Ticket
- · Scan destination warehouse
- Enter quantity
- Scan destination location

The warehouse operator clicks on the "Move Pallet" button in his hand held web application as below

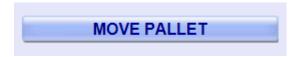

## Move Pallet hand held operations:

1. Scan Ticket

The operator scans the source ticket which he wants to move in the following window

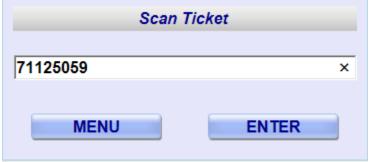

The operator clicks on "Enter" to go to the next screen.

2. Scan destination location

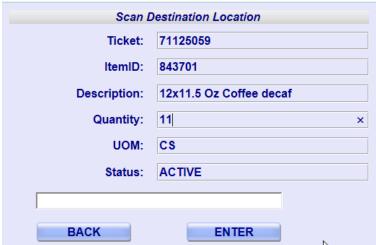

The operator clicks on "Enter" to complete the move.